# Dell Latitude XT3 Información sobre funciones e instalación

# Acerca de los avisos

AVISO: Un mensaje de AVISO indica el riesgo de daños materiales, lesiones o la 八 muerte.

## Vista frontal y vista posterior

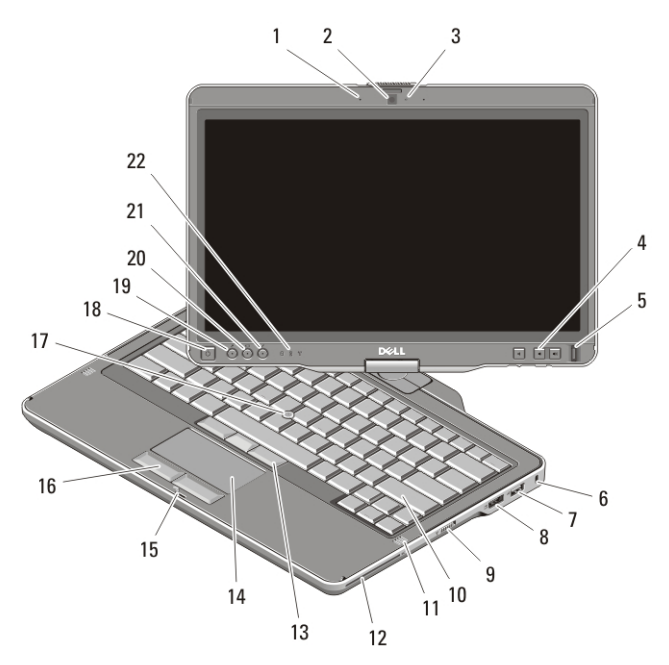

### Ilustración 1. Vista frontal

- 1. Micrófono (opcional)
- 2. Cámara (opcional)
- 3. Indicador luminoso de estado de cámara (opcional)
- 4. Botones de control de volumen
- 5. Lector de huellas dactilares
- 6. Ranura para cable de seguridad
- 7. Conector USB 2.0
- 8. Conector eSATA/USB 2.0

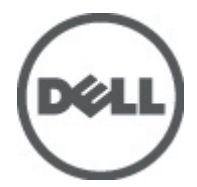

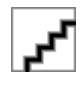

Regulatory Model:P17G Regulatory Type:P17G001 2011 – 04

- 9. Conmutador de encendido y apagado inalámbrico
- 10. Teclado
- 11. Altavoces (2)
- 12. Lector de tarjetas inteligentes
- 13. Botones de la palanca de seguimiento (3)
- 14. Superficie táctil
- 15. Bloqueo del pestillo de la pantalla
- 16. Botones de la superficie táctil (2)
- 17. Palanca de seguimiento
- 18. Botón de encendido
- 19. Botón de seguridad de Windows
- 20. Botón de giro de pantalla
- 21. Paquete de mejora de funciones de Dell/botón de configuración
- 22. Indicadores luminosos de estado del dispositivo

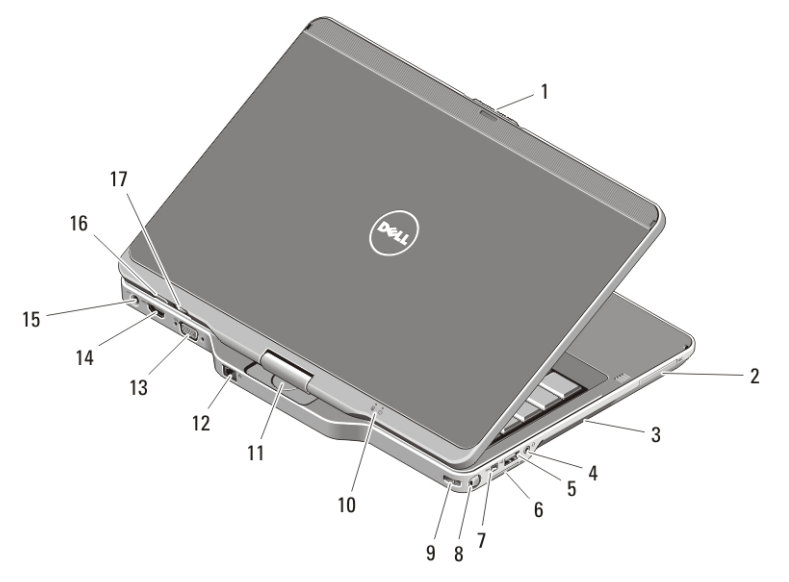

#### Ilustración 2. Vista posterior

- 1. Liberación del pestillo de la pantalla
- 2. Ranura para ExpressCard
- 3. Rejillas de ventilación
- 4. Conector de auriculares (de salida)/ micrófono (de entrada)
- 5. Conector USB 2.0
- 6. Ranura para la tarjeta Secure Digital (SD)
- 7. Conector IEEE 1394
- 8. Lápiz
- 9. Ranura para cadena de lápiz
- 10. Indicadores luminosos de estado de la alimentación y de la batería
- 11. Bisagra giratoria
- 12. Conector de red
- 13. Conector VGA
- 14. Conector HDMI
- 15. Conector de alimentación
- 16. Botón posterior de la tableta
- 17. Botón de control deslizante

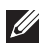

NOTA: Utilice el enchufe del conector del altavoz-micrófono TRRS de cuatro conductores de 3,5 mm.

 $\bigwedge$  AVISO: No introduzca objetos ni permita que el polvo se acumule en las rejillas de ventilación ni las bloquee. No guarde el equipo Dell en un entorno con flujo de aire limitado, como por ejemplo un maletín cerrado, mientras está en marcha. La restricción de circulación de aire podría dañar el equipo o provocar un incendio. El ventilador se enciende automáticamente cuando el equipo se sobrecalienta. El ruido de los ventiladores es normal y no indica ningún problema del equipo o de los ventiladores.

## Configuración rápida

 $\bigwedge$  AVISO: Antes de iniciar cualquiera de los procedimientos descritos en esta sección, lea la información de seguridad suministrada con el equipo. Para obtener información adicional sobre prácticas recomendadas, visite www.dell.com/ regulatory compliance.

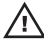

 $\bigwedge$  AVISO: el adaptador de CA funciona con tomas de alimentación eléctrica de todo el mundo. No obstante, los conectores de alimentación y los enchufes múltiples varían de un país a otro. El uso de un cable no compatible o la conexión incorrecta del cable a una toma eléctrica o enchufe múltiple pueden dañar el equipo o provocar un incendio.

PRECAUCIÓN: Al desconectar el cable adaptador de CA del equipo, sujételo por el conector (no por el propio cable) y tire firmemente pero con cuidado para no dañar el cable. Al enrollar el cable adaptador de CA, siga el ángulo del conector en el adaptador de CA para no dañar el cable.

**NOTA:** Es posible que algunos dispositivos no estén incluidos si no los ha pedido. El dispositivo de la estación de acoplamiento es opcional.

1. Conecte el adaptador de CA al conector del adaptador de CA del ordenador y al enchufe eléctrico.

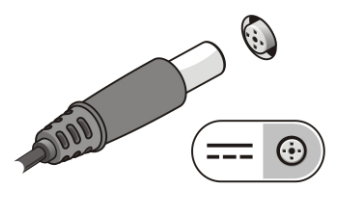

Ilustración 3. Adaptador de CA

2. Conecte el cable de red (opcional).

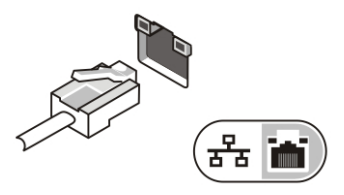

#### Ilustración 4. Conector de red

3. Conecte los dispositivos USB, como un ratón o un teclado (opcional).

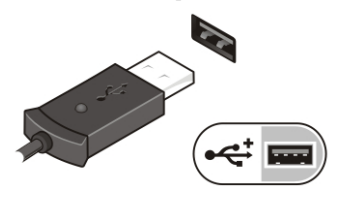

#### Ilustración 5. Conector USB

4. Conecte los dispositivos IEEE 1394, como por ejemplo una unidad de disco duro 1394 (opcional).

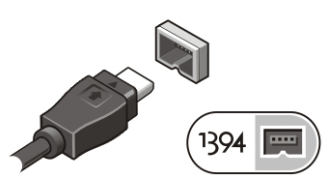

#### Ilustración 6. Conector 1394

5. Conéctelo a un monitor externo usando uno de los siguientes cables (opcional):

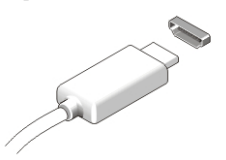

Ilustración 7. Conector HDMI

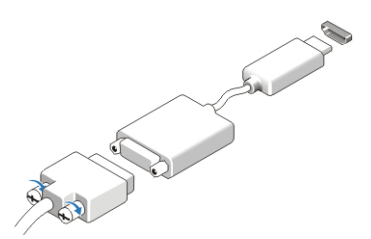

Ilustración 8. Adaptador HDMI a DVI

6. Para encender el equipo, abra la pantalla y pulse el botón de alimentación.

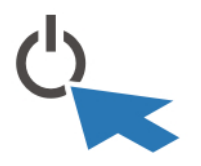

#### Ilustración 9. Botón de alimentación

7. Para recuperar o guardar el lápiz, presiónelo hacia dentro hasta que se oiga un clic y después suéltelo.

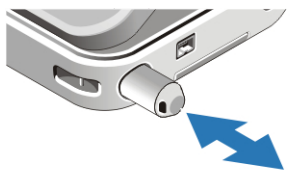

#### Ilustración 10. Lápiz

 $\mathscr{U}$ NOTA: Se recomienda que encienda y apague el equipo al menos una vez antes de instalar cualquier tarjeta o conectar el equipo a un dispositivo de acoplamiento u a otro dispositivo externo, como una impresora.

## Especificaciones

NOTA: Las ofertas pueden variar según la región. Las especificaciones siguientes son únicamente las que deben incluirse por ley con el envío del equipo. Para obtener más información sobre la configuración del equipo, haga clic en Inicio Ayuda y soporte técnico y seleccione la opción para ver información sobre el equipo.

#### Información del sistema

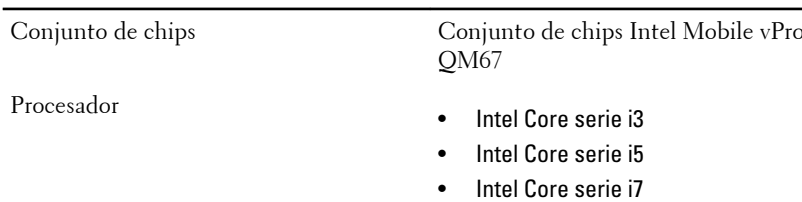

### Vídeo

Tipo de vídeo Gráficos HD de Intel 3000

Bus de datos Vídeo integrado

Controladora de vídeo y memoria Intel UMA hasta 1692 MB de memoria de vídeo compartida

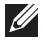

NOTA: La memoria de vídeo variará dependiendo del sistema operativo y la memoria del equipo.

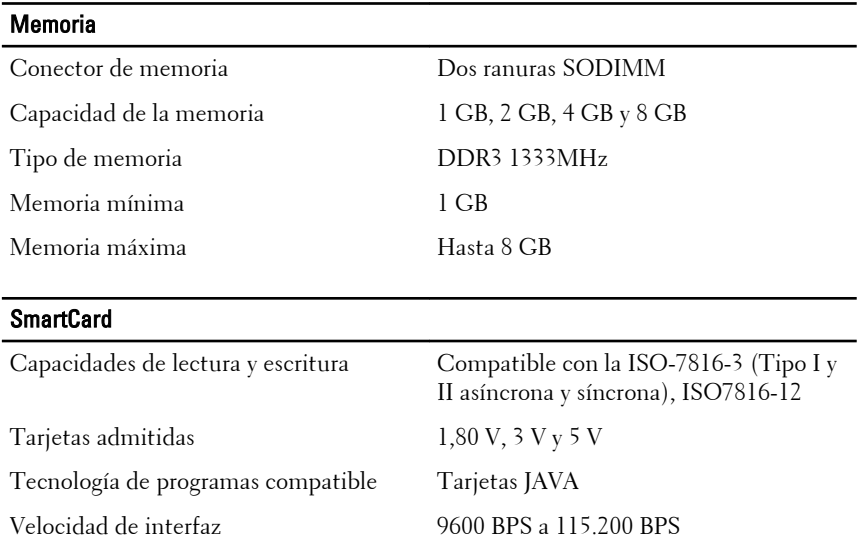

Nivel EMV Nivel 1 certificado

Certificación WHQL PC/SC

#### Batería

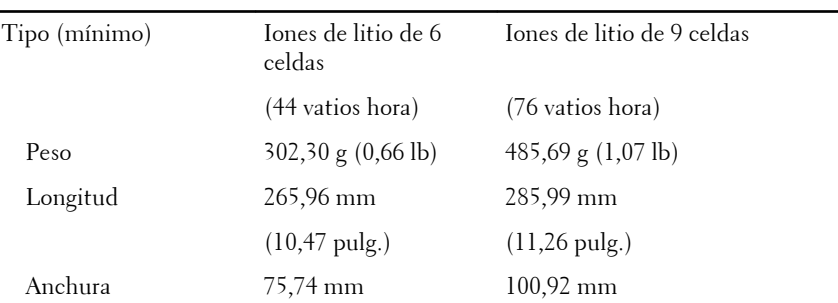

## Batería

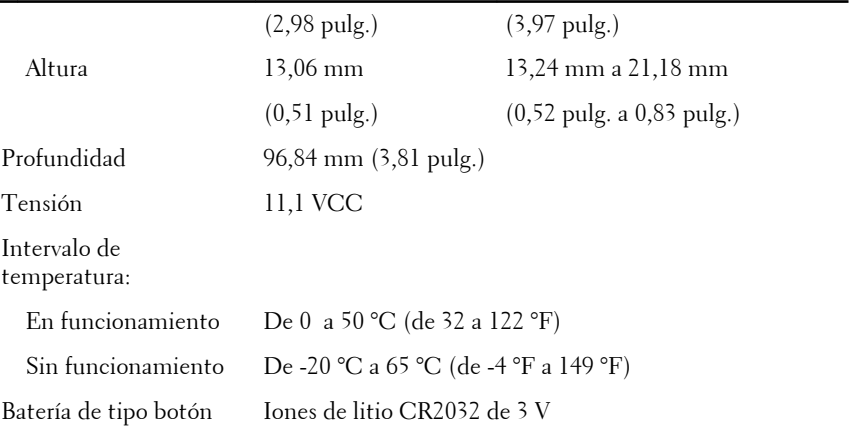

## Adaptador de CA

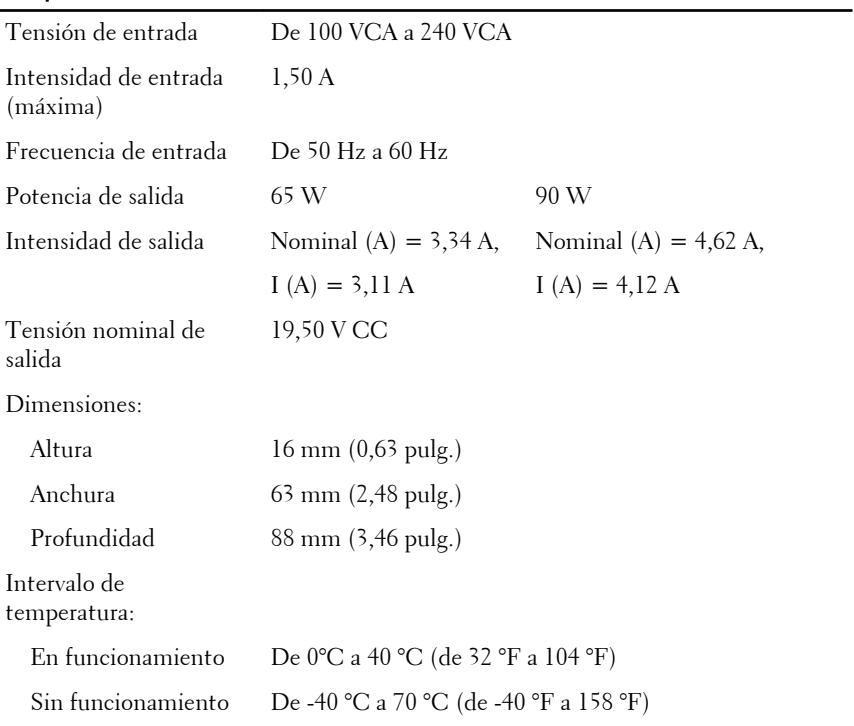

## Características físicas

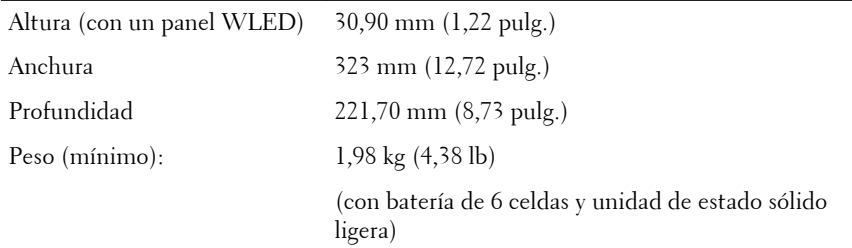

#### Aspectos ambientales

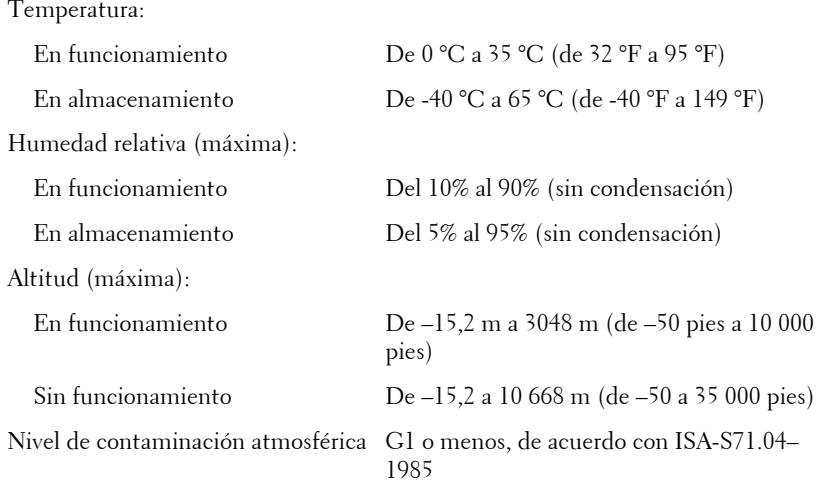

## Localización de información y recursos adicionales

Consulte los documentos sobre seguridad y normativas que se enviaron con el equipo; consulte también la página de inicio sobre el cumplimiento de normativas en **www.dell.com/regulatory\_compliance** para obtener más información sobre:

- Prácticas recomendadas de seguridad
- Certificación reglamentaria
- Ergonomía

Consulte **www.dell.com** para obtener más información sobre:

- Garantía
- Términos y condiciones (sólo para EE.UU.)

• Contrato de licencia de usuario final

#### **La información contenida en esta publicación puede modificarse sin aviso.**

#### **© 2011 Dell Inc. Todos los derechos reservados.**

Queda estrictamente prohibida la reproducción de estos materiales en cualquier forma sin la autorización por escrito de Dell Inc.

Marcas comerciales utilizadas en este texto: Dell™, el logotipo de DELL, Dell Precision™, Precision ON™,ExpressCharge™, Latitude™, Latitude ON™, OptiPlex™, Vostro™ y Wi-Fi Catcher™ son marcas comerciales de Dell Inc. Intel®, Pentium®, Xeon®, Core™, Atom™, Centrino® y Celeron® son marcas comerciales o marcas comerciales registradas de Intel Corporation en los EE. UU. y en otros países. AMD® es una marca comercial registrada y AMD Opteron™, AMD Phenom™, AMD Sempron™, AMD Athlon™, ATI Radeon™ y ATI FirePro™ son marcas comerciales de Advanced Micro Devices, Inc. Microsoft®, Windows®, MS-DOS®, Windows Vista®, el botón de inicio de Windows Vista y Office Outlook® son marcas comerciales o marcas comerciales registradas de Microsoft Corporation en los Estados Unidos y/ o en otros países. Blu-ray Disc™ es una marca comercial propiedad de Blu-ray Disc Association (BDA) y bajo licencia para uso en discos y reproductores. La marca textual Bluetooth® es una marca comercial registrada propiedad de Bluetooth® SIG, Inc. y todo uso de dicha marca por parte de Dell Inc. se realiza bajo licencia. Wi-Fi® es una marca comercial registrada de Wireless Ethernet Compatibility Alliance, Inc.

Este documento puede incluir otras marcas y nombres comerciales para referirse a las entidades que son propietarias de los mismos o a sus productos. Dell Inc. renuncia a cualquier interés sobre la propiedad de marcas y nombres comerciales que no sean los suyos.